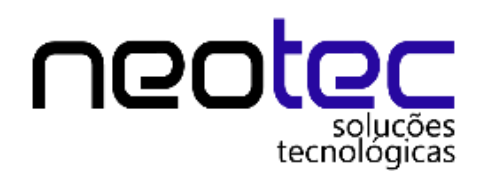

# **MANUAL FRENTE DE CAIXA**

## **VENDA PELO PDV**

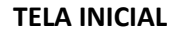

Login: G (usuário padrão)

Senha: g (senha padrão)

Entre com o usuário e senha,

caso tenha criado usuários para entrar no frente caixa, entre com estes cadastrados.

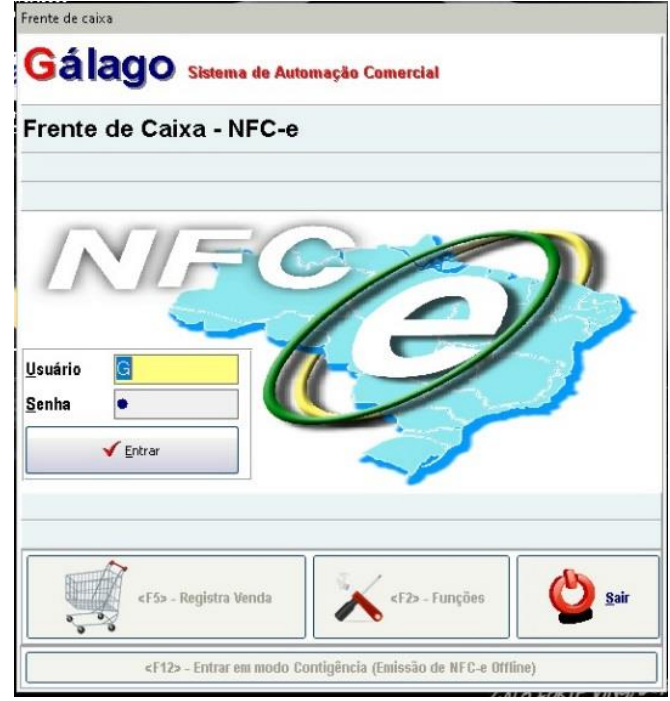

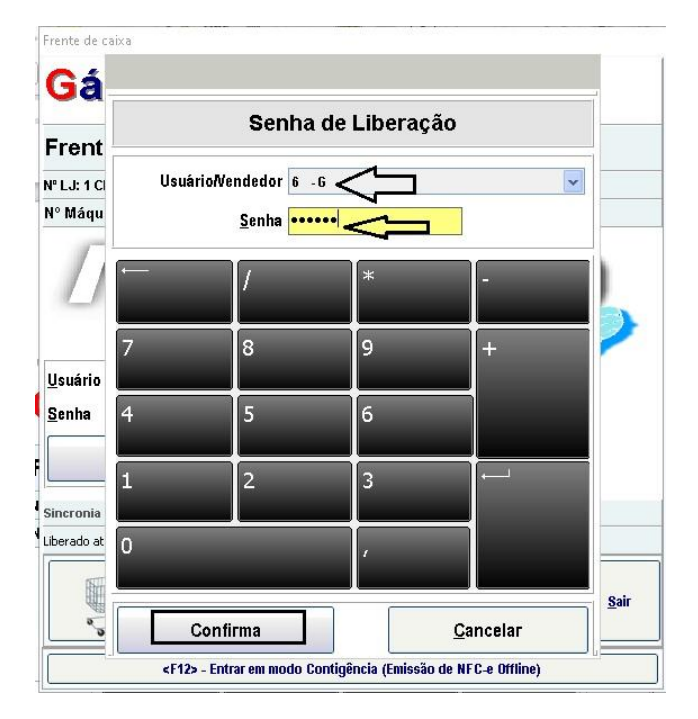

### **TELA PRINCIPAL**

**Aperte a tecla F5 REGISTRAR VENDA**

**E entre com seu login (usuário / vendedor) e senha:**

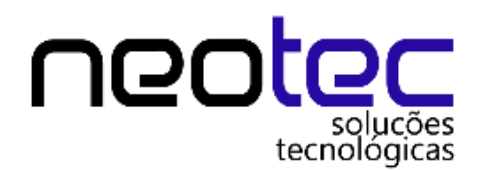

**TELA DE VENDAS** 

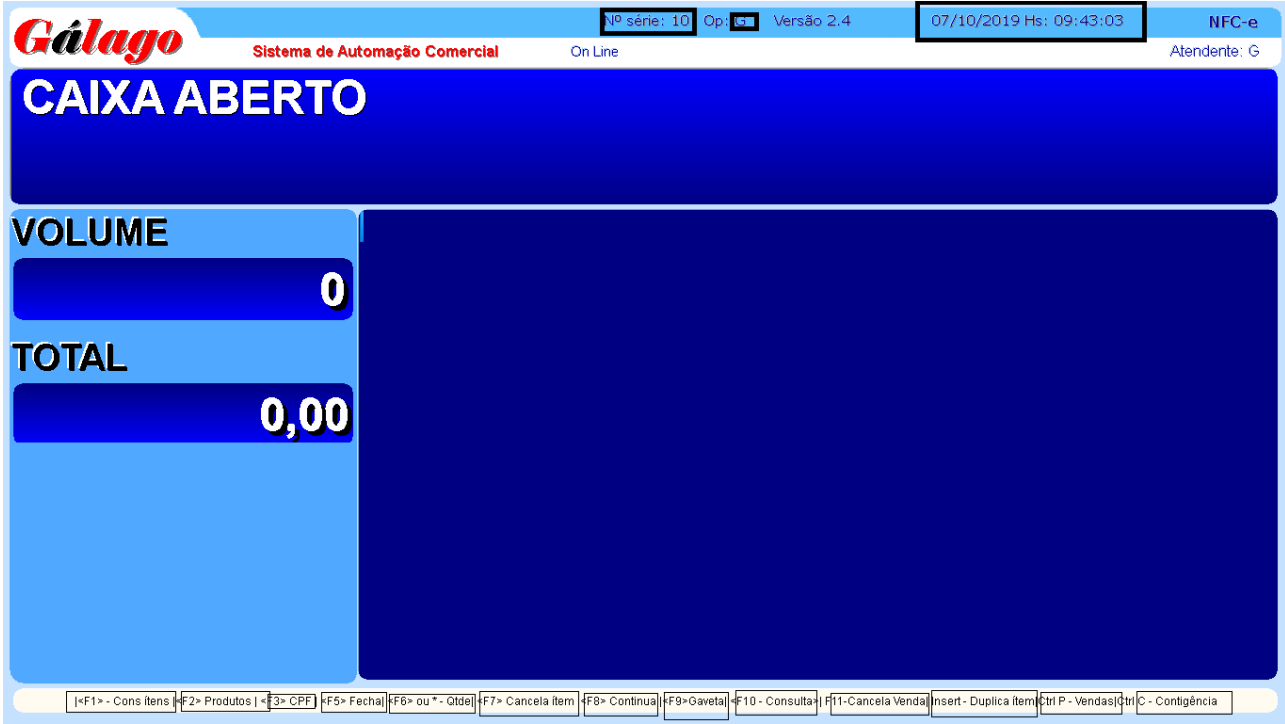

**Na tela de vendas no topo da imagem está mostrando o número de série da NFC-e, o nome do operador do caixa e a data que foi aberto o caixa.**

**Logo em baixo na tela vendas nos temos os atalhos para as operações de vendas**

**F1 – CONSULTA ITENS**

- **F2 – PRODUTOS (PROCURAR PRODUTOS PARA VENDER)**
- **F3 – CPF**
- **F5 – FECHAR VENDA**
- **F6 OU \* - QUANTIDADE**
- **F7 – CANCELAR ITEM**
- **F8 – CONTINUA**
- **F9 – ABRIR GAVETA**
- **F10 – CONSULTA ITEM**
- **F11 – INSERT – DUPLICAR ITENS**
- **CTRL + P – CARREGAR VENDAS JÁ CONCLUIDAS**
- **ALT + C – CONTIGENCIA**

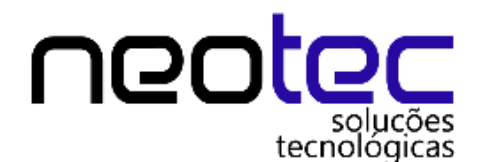

### **VAMOS FAZER UMA VENDA:**

**Com a tela de vendas aberta, se tiver um leitor de código de barras e os produtos já cadastrados é só bipar a etiqueta e o produto vai aparecer na tela ou manualmente buscando um produto.**

**Abaixo vamos dar exemplo de uma venda totalmente manual:**

## **Aperte a tecla F2 para buscar item**

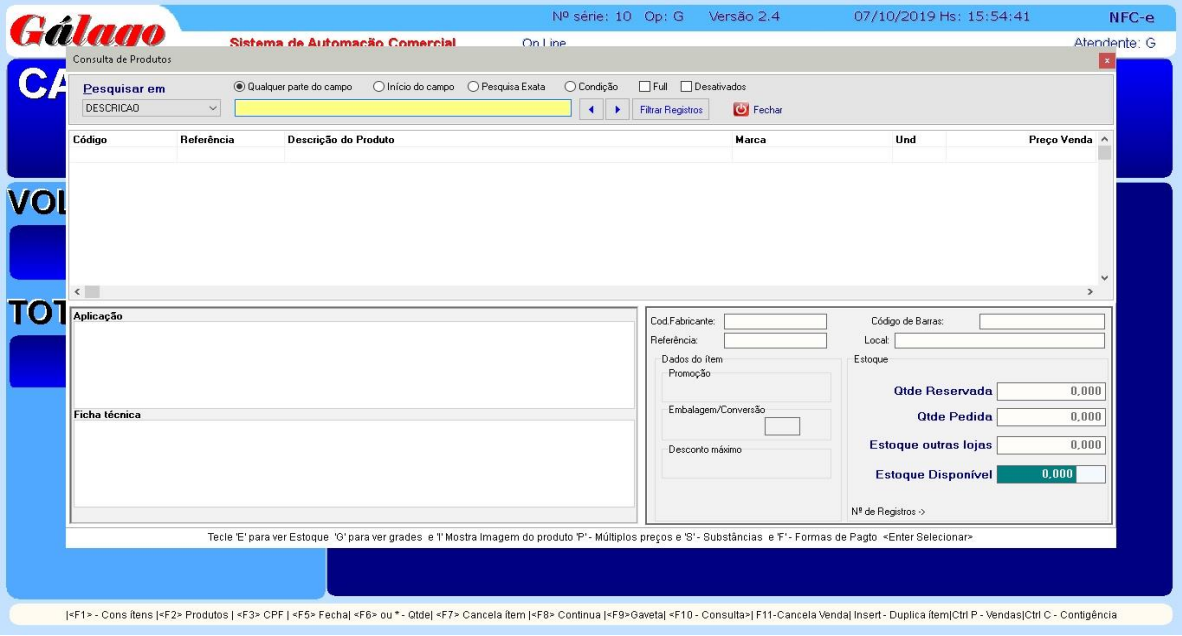

#### **Digite o nome do produto como na imagem abaixo:**

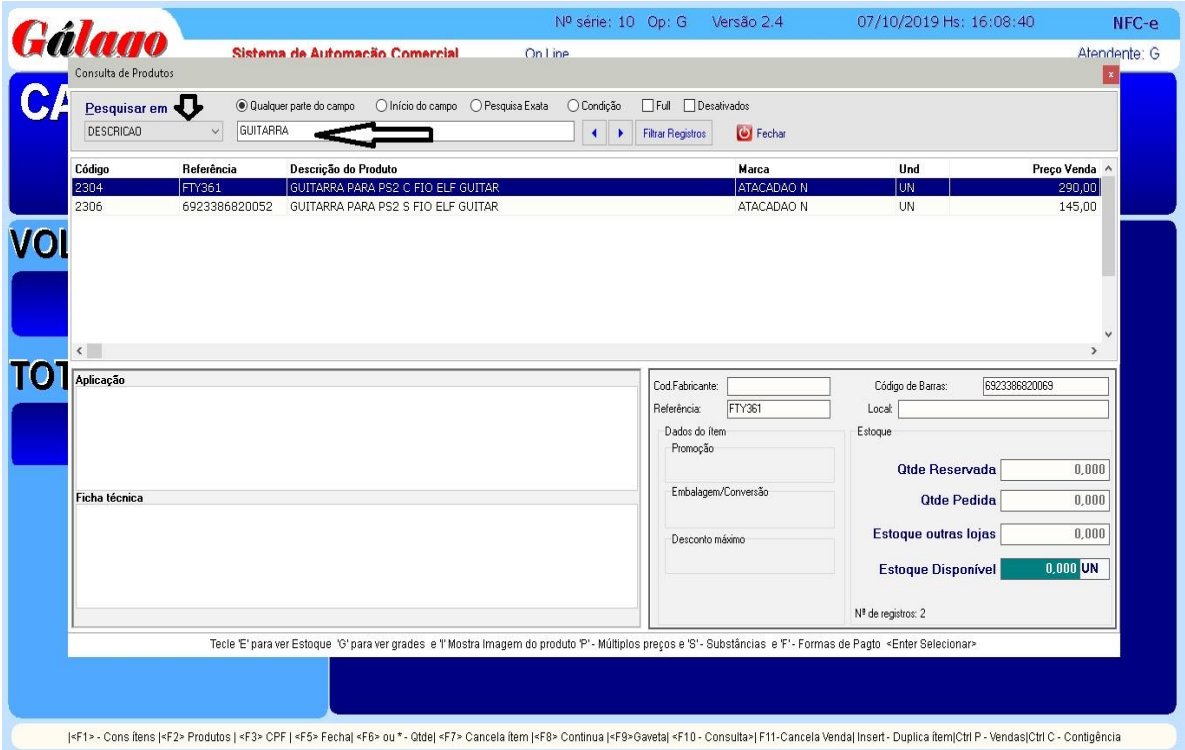

**Centro – Niterói Tel.: (21) 3564-2433 / 96450-9914 E-mail: [contato@solucoestecnologicas.com.br](mailto:contato@solucoestecnologicas.com.br) CNPJ 08.620.653/0001-85**

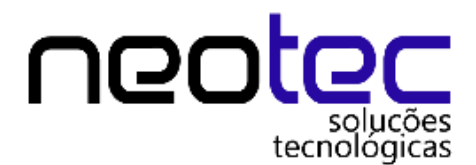

**Após buscar o produto aperte a tecla ENTER** 

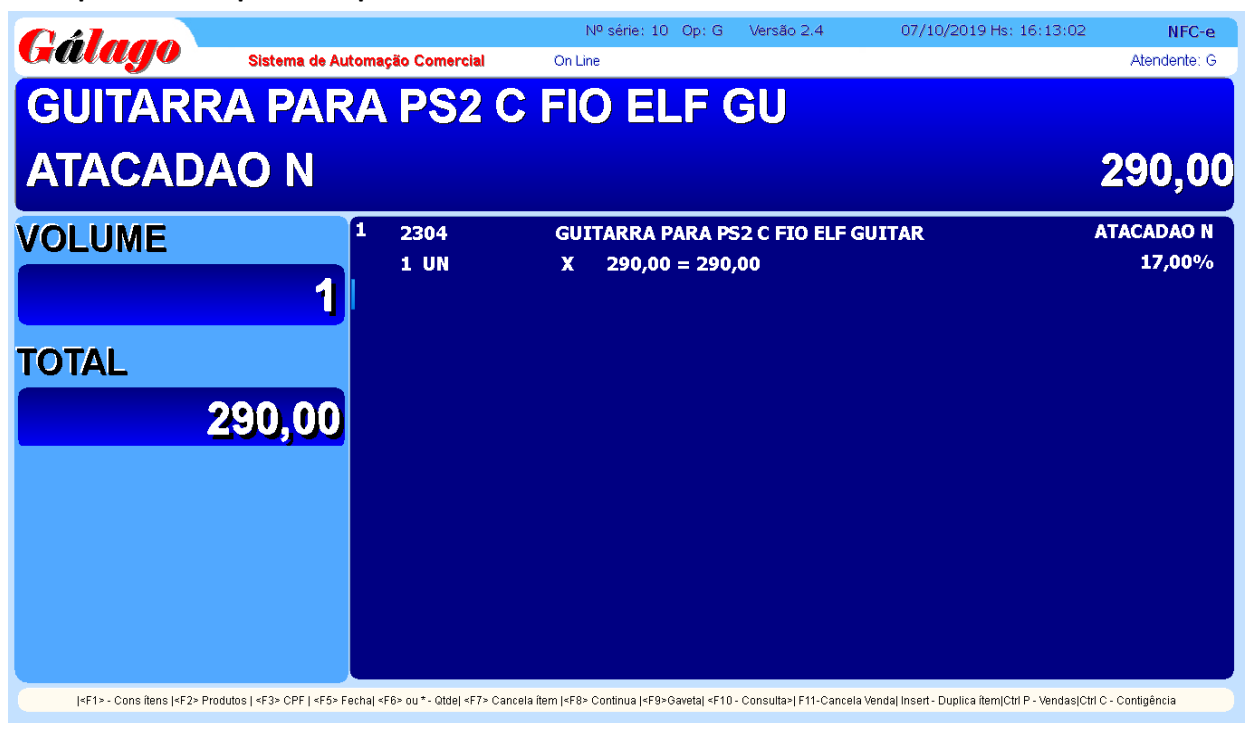

**Agora que inserimos um produto, vamos finalizar a venda:**

Nº série: 10 Op: G Versão 2.4 08/10/2019 Hs: 09:22:42  $NFC-e$ Gálago Sistema de Automação Comercial On Line Atendente: 6 - G **TOTAL PAGO**  $0.00$ **ATACADAO N GUITARRA PARA PS2 C FIO ELF GUITAR** 2304 **Cod.Pagto** 17,00%  $1$  UN  $290,00 = 290,00$  $\mathbf{x}$ 290,00 **SUB-TOTAL** 001) DINHEIRO **TOTAL** 02) CHEQUE A VIST 004) TEE DERITO 290,00 **PAGO**  $0,00$ **SALDO**  $-290,00$ (<F1> - Cons itens (<F2> Produtos | <F3> CPF | <F5> Fechal <F6> ou \* - Qtde| <F7> Cancela item |<F8> Continua |<F9>Caretal <F9>Caretal <F9>Caretal <F10 - Consulta>| F11-Cancela Vendal Yendal Christine Resources

**Aperte a tecla F5 e escolha a forma de pagamento > 1 < Dinheiro e aperte ENTER:**

**Centro – Niterói Tel.: (21) 3564-2433 / 96450-9914 E-mail: [contato@solucoestecnologicas.com.br](mailto:contato@solucoestecnologicas.com.br) CNPJ 08.620.653/0001-85**

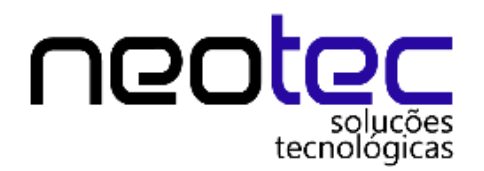

**Agora vamos digitar o valor que o cliente pagou em dinheiro:**

**Aperte Enter**

| Gálago                                                                                                    |                                |      | Nº série: 10 Op: G                        | Versão 2.4 | 08/10/2019 Hs: 09:29:55 | NFC-e             |
|----------------------------------------------------------------------------------------------------|--------------------------------|------|-------------------------------------------|------------|-------------------------|-------------------|
|                                                                                                    | Sistema de Automação Comercial |      | On Line                                   |            |                         | Atendente: G      |
| <b>DINHEIRO</b>                                                                                                    |                                |      |                                           |            |                         | 300,00            |
| <b>Recebendo</b>                                                                                                    |                                |      |                                           |            |                         |                   |
| <b>Valor Pago</b>                                                                                                    | 1                              | 2304 | <b>GUITARRA PARA PS2 C FIO ELF GUITAR</b> |            |                         | <b>ATACADAO N</b> |
|                                                                                                    |                                | 1 UN | $290,00 = 290,00$<br>X                    |            |                         | 17,00%            |
| $\Rightarrow$ 300,00                                                                                                    |                                |      | <b>SUB-TOTAL</b>                          |            |                         | 290,00            |
| <b>TOTAL</b>                                                                                                    |                                |      |                                           |            |                         |                   |
|                                                                                                    | 290,00                         |      |                                           |            |                         |                   |
| <b>PAGO</b>                                                                                                    |                                |      |                                           |            |                         |                   |
|                                                                                                    | 0,00                           |      |                                           |            |                         |                   |
| <b>SALDO</b>                                                                                                    |                                |      |                                           |            |                         |                   |
|                                                                                                    | $-290,00$                      |      |                                           |            |                         |                   |
| <f7> - Cons itens  <f2> Produtos   <f3> CPF   <f5> Fecha  <f6> ou* - Qtde  <f7> Cancela item  <f8> Continua  <f9> Gonten <f10 -="" consulta="">  F11-Cancela Venda  Vinselt - Duplica item  Ctrl P - Vendas Ctrl C - Contigência</f10></f9></f8></f7></f6></f5></f3></f2></f7> |                                |      |                                           |            |                         |                   |

**Após apertar Enter, você verá o total da venda, o valor pago e o troco, feito esse processo, Aperte a tecla 1 para GERAR A NOTA FISCAL, ou 4 para SAIR**

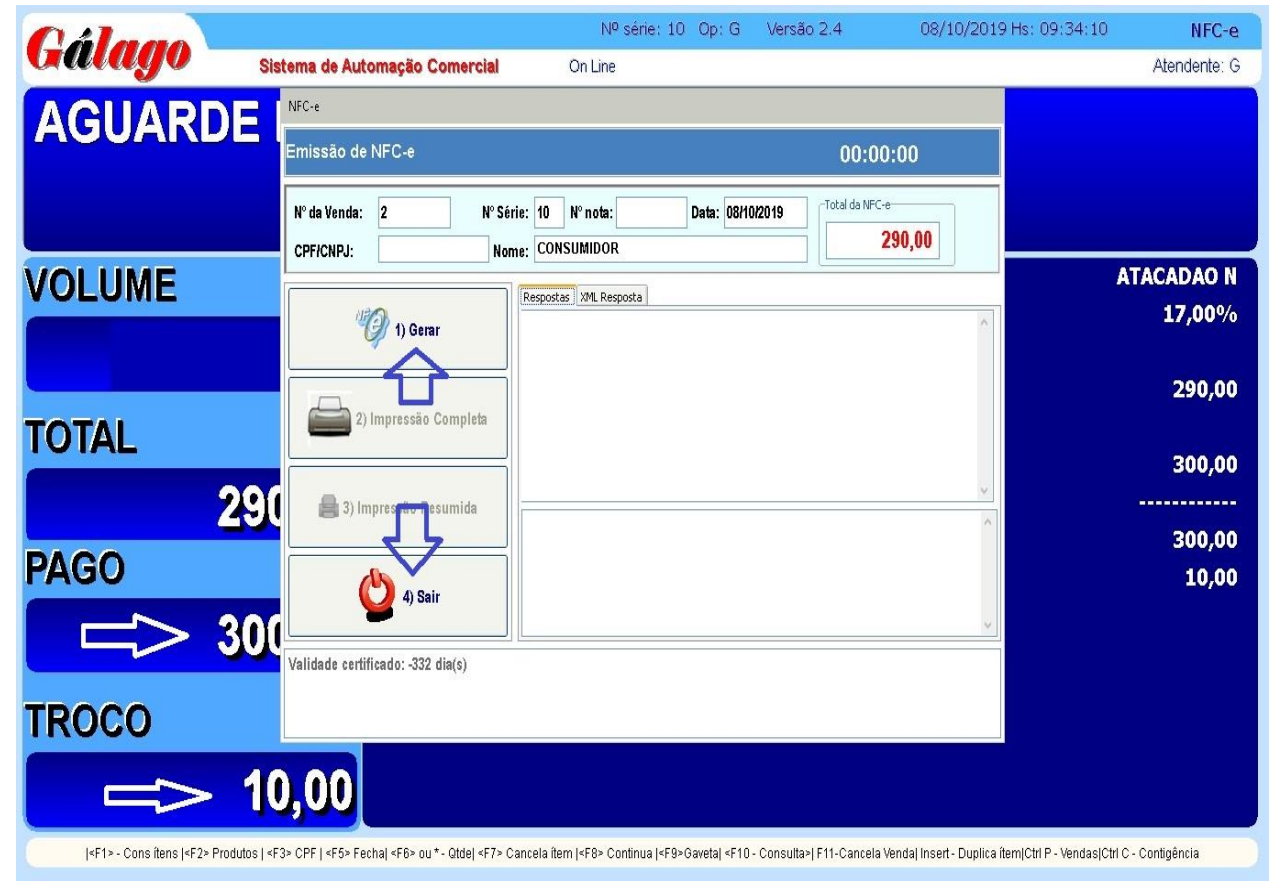

**Centro – Niterói Tel.: (21) 3564-2433 / 96450-9914 E-mail: [contato@solucoestecnologicas.com.br](mailto:contato@solucoestecnologicas.com.br) CNPJ 08.620.653/0001-85**

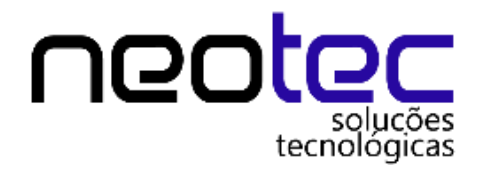

**Ao finalizar a venda escolha uma das opções.** 

**Escolhendo a opção 1) GERAR:**

**Vai ser gerada a nota fiscal eletrônica do consumidor NFC-e;**

## **Após transmitida a nota aperte: 2) IMPRESSÃO COMPLETA, para imprimir o cupom eletrônico**

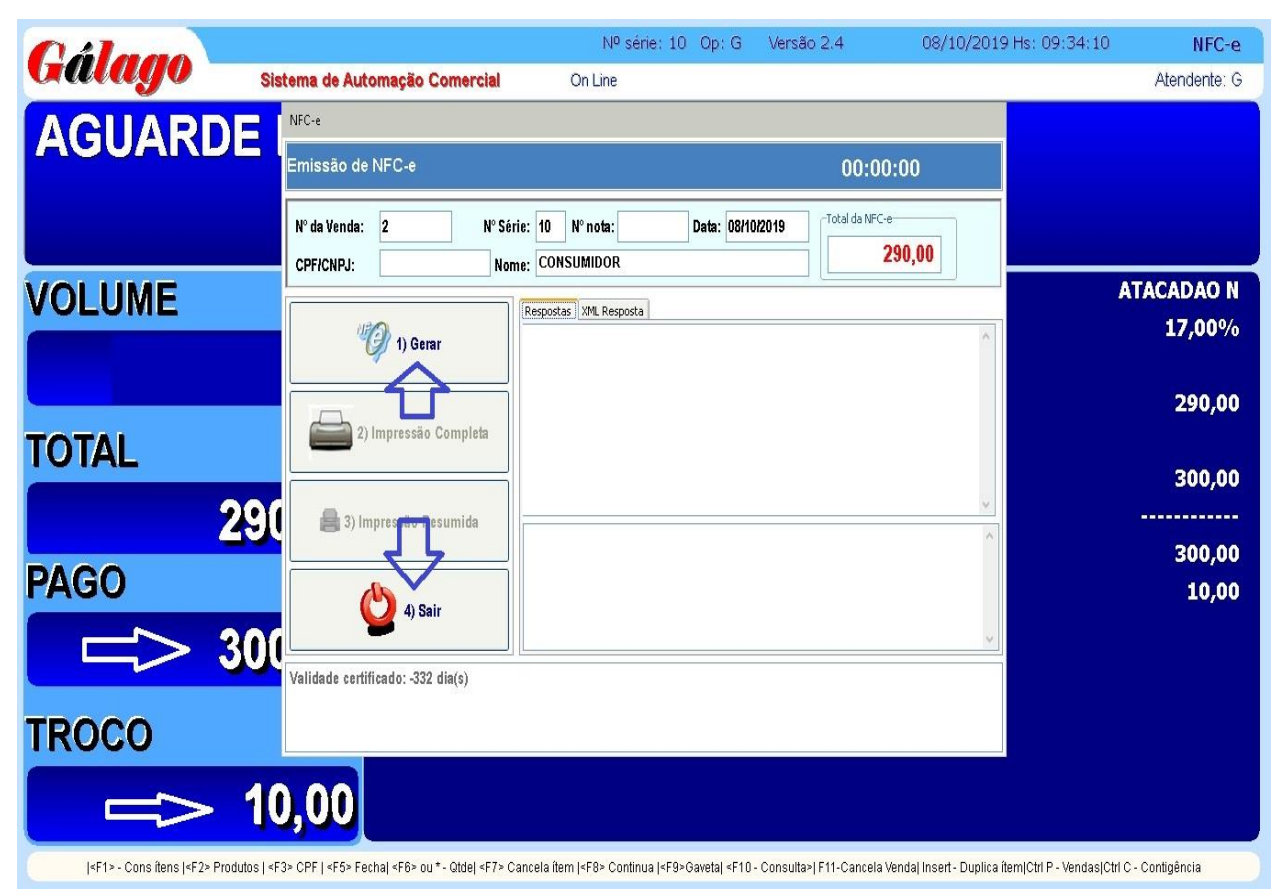

**Escolhendo a opção 4) SAIR:**

**Vai ser finalizada a venda sem emitir o cupom fiscal, permitindo sua transmissão e impressão posteriormente.**

**Terminado o processo, aperte Enter duas vezes e a tela de venda volta para o início.**